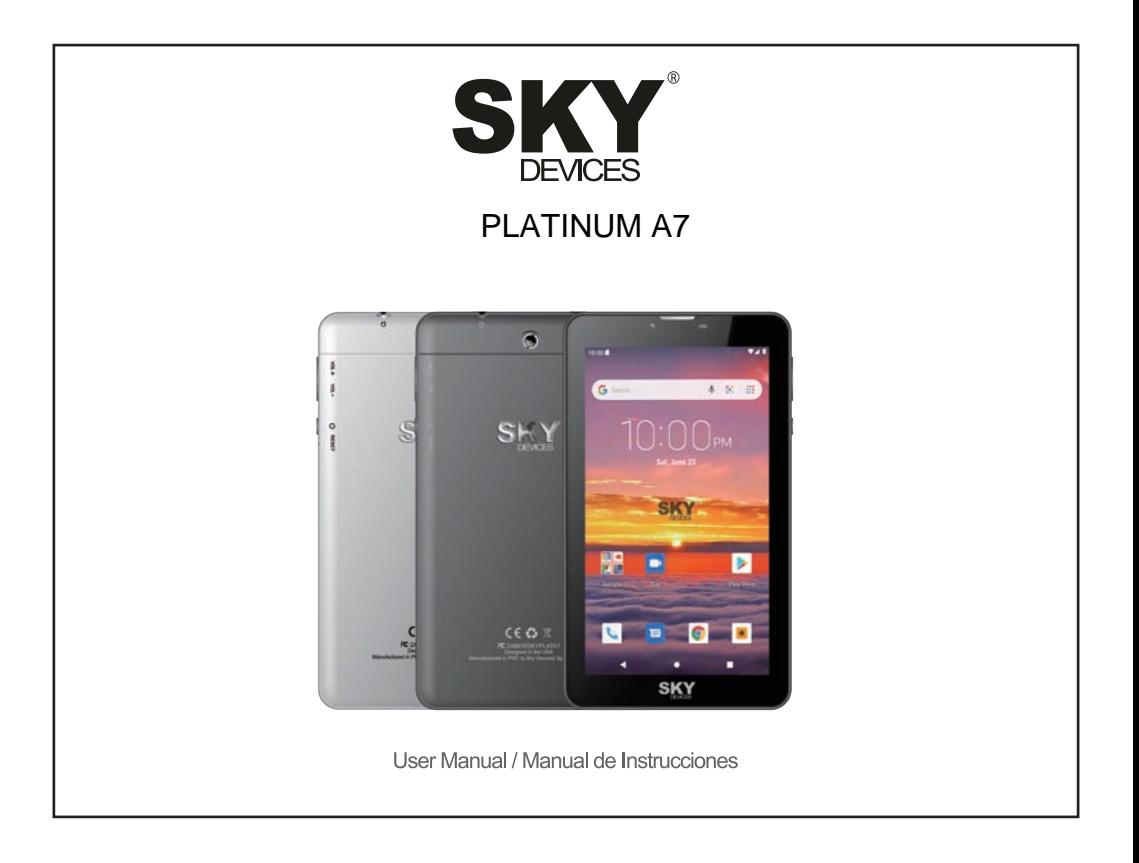

## **Introduction**

### **RECOMMENDATIONS**

#### **Preventive maintainance**

Please always keep the tablet dry. To avoid the device short trouble, corrosion fault and electric short, please prevent the device, battery and charger from water and moisture, and don't operate the device or charger by wet hand.

To avoid failure of device, battery and charger, please prevent the device, battery, charger from violent shock or shake.

To avoid failure of device, battery and charger, please prevent the device, battery, charger of all over heating or too cold circumstance

Never shock, throw, prod the tablet, or drop, extrude, bend the tablet.

Never disassemble the device and accessories arbitrarily, otherwise the device and accessories are not in our company warranty scope.

#### **Safety Instruction**

Before the operation of the tablet, please read this chapter and teach your kids about these information. For further details, please refer to the safety instructions and announcement.

Never use the tablet when driving car, in order to ensure safe driving.

In the medical area, please abide by related rules and regulations. Please shut down the tablet when it is near to the medical area.

To avoid the wireless signal to interrupt the planecontrolled signal, please shut down the tablet or using airplane mode when you are boarding a flight.

To avoid electronic equipment failure, please shut down the tablet in the vicinage of high-accuracy electronic equipments.

Please don't disassemble the tablet and accessories. Only authorized agent has access to service the tablet.

Please keep the tablet far away from magnetic equipments, the radiation of tablet may erase the data stored in the magnetic equipments.

Never use the tablet in the vicinage of high temperature, inflammable gas ( gas station).

Protect the tablet and accessories from kids reach scope, and avoid the kids to use the tablet without parents' supervision.

 $EN-1$ 

Please comply with related rules and regulations, and respect others' privacy and legal rights while using the tablet.

Please strictly adhere to related instructions in the manual when using USB cable to ensure the safety of the tablet or PC.

Never use the tablet in bathroom or other humid environment, and please protect the tablet from liquid wash or wet.

### **Read me first**

Please read this manual before operating your tablet, and keep it for future reference.

The descriptions in this manual are based on the default settings.

Images and screenshots used in this manual may differ from the actual product.

Available features and additional services may vary by device, software or service provider.

Our company is not liable for performance issues caused by third-party applications.

### **Assembling**

#### **Charge the battery**

Before using the device for the first time, you must charge the battery.

**Warning:**Use only original batteries and chargers. Unapproved chargers or cables can cause batteries to explode or damage your device.

#### **Install the SIM card**

#### **Install the memory card**

**Notice:** Our company uses approved industry standards for memory cards, but some brands may not be fully compatible with your device.

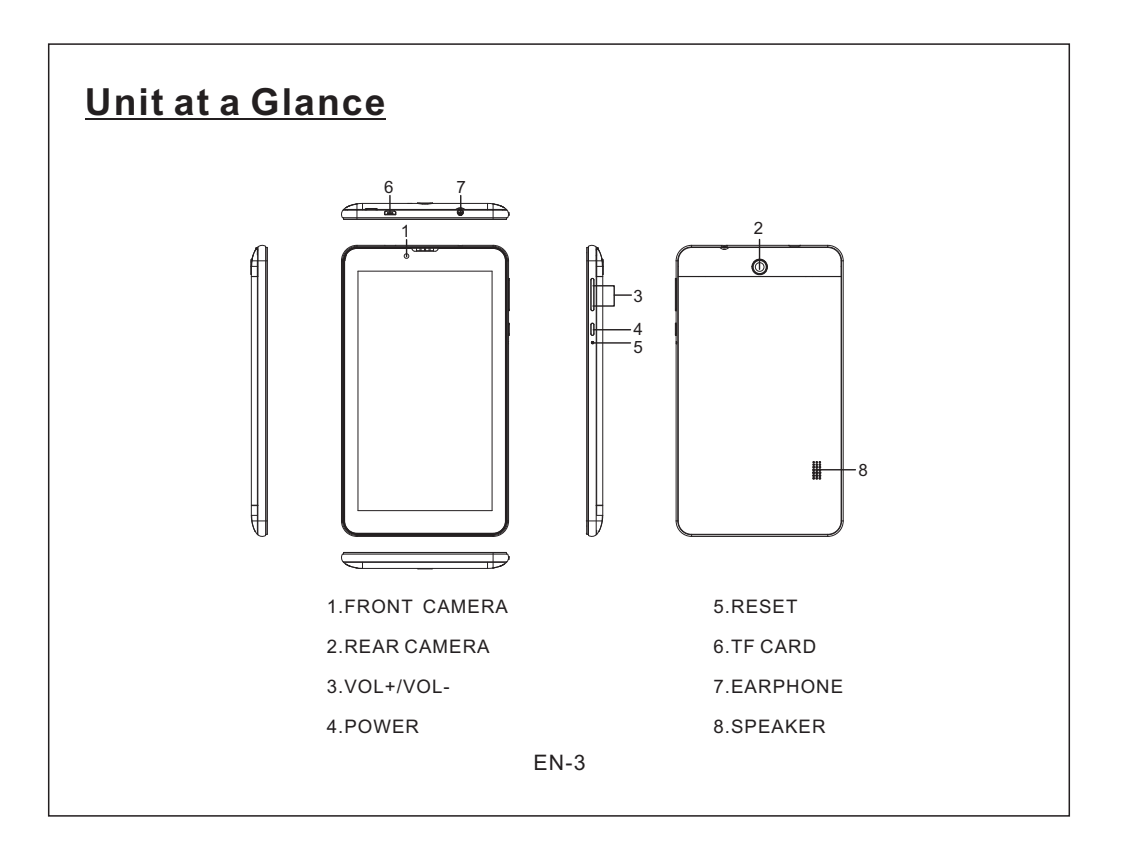

## **Home screen**

The home screen has multiple panels. Scroll left or right to the panels on the home screen, you can view indicator icons, widgets, shortcuts to applications, and other items.

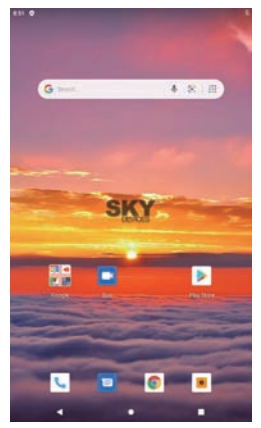

#### **Task bar**

The task bar is shown at the bottom of the screen.

It displays commonly used option buttons, battery level indicator, current time and other indicator icons.

# **Indicator icons**

Return to previous screen.

Return to home screen.

View the applications you have accessed recently.

Open application menu.

Display notification icons. Tap the notifications area to open the notification panel.

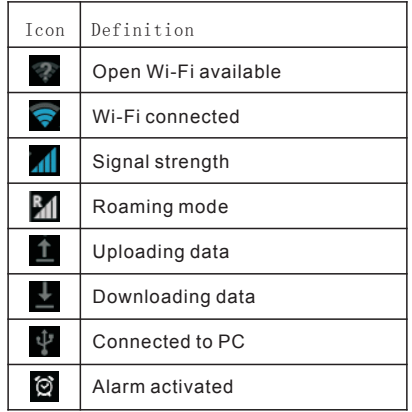

 $FN-4$ 

### **Indicator icons**

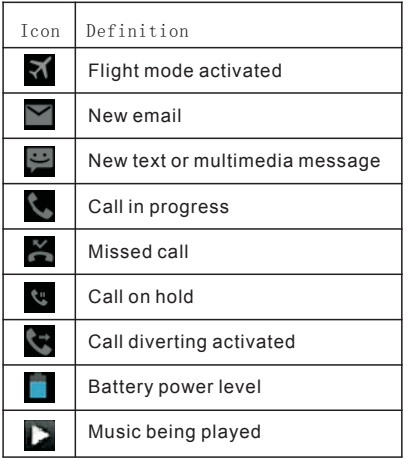

# **Notification panel**

Tap the notifications area to open the notification panel shown below. You can access a list of notifications. Tap icon to activate or deactivate wireless connection features and other settings.

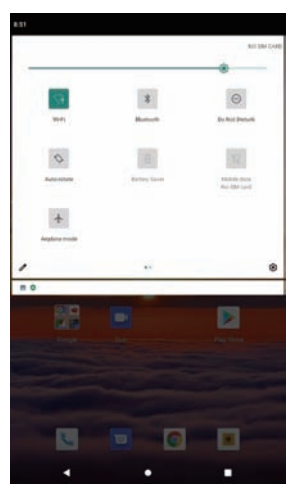

**Wi-Fi:**Activate or deactivate the Wi-Fi connection.

**Auto-rotate screen:**Activate or deactivate the auto rotation feature.

**Brightness:**Adjust the basic brightness level of the display to lighter or darker. **Notifications:**Activate or deactivate the notification feature.

**Settings:**Access Settings application.

EN-5

# **Auto rotation**

If you rotate the device while using some features, the interface will automatically rotate as well. To prevent the interface from rotating, open the notifications panel and select Auto-rotate screen, then scroll it to Off.

# **Lock & unlock the screen**

To unlock the screen, tap and hold the lock icon, then drag it to the unlock area where the unlock icon is.

To lock the screen manually, press Power key.

# **Enter text**

You can enter text by selecting characters on the virtual keyboard.

Tap the text input field to display the virtual keyboard. To hide the keyboard, tap  $\sim$  at the task bar.

To change the text input method, tap the task bar.

From a text field, you can use the copy and paste feature for fast inputting.

## **Reset tablet**

You can reset system and desktop settings to their original values by the following steps:

1.Select SettingsBackup & reset from application list.

2.Tap Factory data reset.

3.If you want to erase all data on your tablet, such as music, pictures, and other data, tap Erase SD card checkbox to create a checkmark.

4.Tap Reset tablet.

The device resets to the factory default settings automatically.

Warning!: Factory data reset will erase all data from your device and SD card, including your google account, system and application data and settings, and downloaded applications.

EN-6

# **Communication**

#### **Phone**

To use calling functions, tap Phone from application list.

#### • **Make calls**

#### • **Answer a call**

To answer a call, drag the circled button to the green button.

#### • **Decline or end a call**

To decline a call, drag the circled button to the red button.

To end a call in progress, tap the red button.

#### • **Call settings**

To change call settings, tap the option button at the upper right.

#### **1.Ringtone & Vibrate**

• You can set different ringtones for incoming calls. Select Phone ringtone to open a list of ringtones, select the desired ringtone, and then select OK to confirm.

• Tap Vibrate when ringing to create a checkmark and the tablet vibrates to notify you of incoming calls.

#### **Contacts**

Tap People from application list to access contacts.

- **Add new contact**
- **Edit a contact**
- **Create new group**
- **Rename group**
- **Import/Export contacts**
- **Search for contacts**

#### **Messaging**

Create and send a text or multimedia message, and view or manage messages that you have sent or received.

#### **Email**

To receive and send mail, you must have a remote mailbox service. This service may be offered by a service provider. Your device is compliant with applicable internet standards for POP3/IMAP/Exchange.

1.Before you can send or receive mail on your device, you need to set up an email account and define the email settings correctly.

### **Web**

#### **Browser**

Tap Browser from application list to access to the web.

#### **Talk**

Google Talk is a free web-based application for instant text, voice and video chats. Before using the Google Talk, you must have a Google Account.

### **Entertainment**

#### **Gallery**

To view or organize your images and video clips, or edit and send your files to other devices, or set photos as wallpapers, select Gallery from application list.

**Note:** It takes a few more minutes to enter this application if you store more files.

#### **Supported file formats**

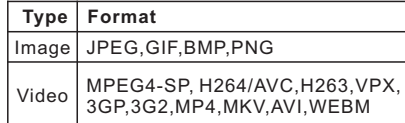

**Note:** Some files may not play properly depending on how they are encoded.

#### **Camera**

With the camera function, you can capture photos and take videos.

## **Tools**

#### **Calendar**

With the Calendar feature, you can consult the calendar by day, week, or month, create events, and set an alarm to act as a reminder, if necessary.

#### **Alarm**

From application list, tap Clock, and then

select  $\overline{\mathbb{O}}$  to add alarm.

#### **File Manager**

Many features of the device, such as images, videos, documents, received attachments and downloaded files or applications, use memory to store data. With File manager, you can store and browse files and folders in your device, or edit, move, copy files; you can send files to compatible devices as well.

#### **Sound Recorder**

With Recorder, you can record a voice memo. From application list, tap Recorder.

#### **Calculator**

## **Connectivity**

#### **USB Connection**

You can connect your device to a PC and use it as a removable disk, which allows you access the file directory.

1**.**If you want to transfer files from or to a memory card, insert a memory card into the device.

2**.**With a USB cable, connect your device to a PC.

3**.**Open the notification panel, select USB connected.

4**.**Tap Turn on USB storage.

5**.**Open the folder to view files.

6**.**Copy files from the PC to the memory card.

#### **Wi-Fi**

With Wi-Fi, you can connect to the internet or other network devices anywhere an access point or wireless hotspot is available.

#### **• Activate the Wi-Fi feature**

1.From application list, tap Settings. 2.In the field of WIRELESS & NETWORKS, turn on the Wi-Fi feature.

**• Find and connect to Wi-Fi**

1.Once the Wi-Fi feature is activated, the device automatically search for available Wi-Fi connection.

2.Select a network.

3.Enter a password for the network (if

necessary).

4.Select Connect.

# **Safety Precautions**

Read these simple guidelines before using your device. Not following them may be dangerous or illegal.

#### **Aircraft**

Switch off in aircraft and follow any restrictions. Wireless devices can cause interference in aircraft.

#### **Vehicles**

Never use your device while driving. Place it in a safe place.

Position your device within easy reach. Be able to access your device without removing your eyes from the road.

#### **Electronic devices**

In some circumstances your device may cause interference with other devices.

#### **Potentially explosive environments**

Switch off your device when in any area with a potentially explosive atmosphere, and obey all signs and instructions. Sparks in such areas could cause an explosion or fire resulting in bodily injury or even death.

#### **Pacemakers and other medical devices**

Pacemaker manufacturers recommend that a minimum separation of 8 inches be maintained between a wireless device and a pacemaker to avoid potential interference with the pacemaker.

Operation of any radio transmitting equipment, including wireless phones may interference with the functionality of inadequately protected medical devices. Consult a physician or the manufacturer of the medical device to determine if they are adequately shielded from external RF energy or if you have any questions. Switch off your device in heath care facilities when any regulations posted in these areas instruct you to do so.

#### **Operating environment**

When connecting to other device, read its user guide for detailed safety instructions. Do not connect incompatible products. Do not place your device in the air bag deployment area.

Use the device only in its normal operating positions as explained in the product documentation.

Always switch off your device when its use is prohibited or when it may cause interference and danger.

#### **Areas with posted regulations**

Switch off your device when any regulations posted in these areas instruct you to do so.

### **Care & Maintenance**

• Use only manufacturer-approved accessories. Use general accessories may shorten the life of your device or cause device to malfunction.

• Keep your device dry. Humidity and all types of liquids may damage device parts or electronic circuits.

• Do not use or store the device in dusty, dirty areas.

• Do not store the device in hot or cold areas.

• Do not store your device near magnetic fields.

• Do not store your device with such metal objects as coins, keys and necklace.

• Do not drop your device or cause impacts to your device.

# **Specifications**

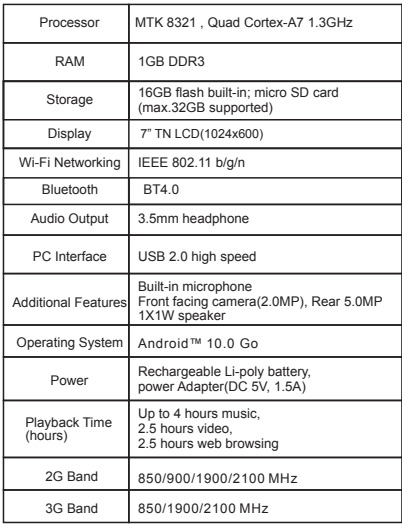

Android is a trademark of Google LLC.

Google, Android and Google Play are trademarks of Google LLC. Android and other marks are trademarks of Google LLC. The Android robot is reproduced or modified from work created and shared by Google and used according to terms described in the Creative Commons 3.0 Attribution License.

# **Introducción**

### **RECOMENDACIONES**

#### **Mantenimiento preventivo**

Por favor, mantenga siempre el tablet seco. A fin de evitar cortocircuitos, fallas por corrosión y cortocircuitos eléctricos debe proteger el dispositivo, el cargador y la batería de la humedad y de todo tipo de líquidos; así mismo no opere el dispositivo o el cargador con las manos mojadas.

Para evitar fallas en el dispositivo, la batería y el cargador, evite golpes o sacudidas violentas de los mismos.

Para evitar fallas en el funcionamiento del dispositivo, la batería y el cargador, no los exponga a temperaturas extremas.

Nunca golpee tire, pinche, lance o intente doblar el tablet.

Nunca intente desarmar el dispositivo o sus accesorios usted mismo, de lo contrario ni el dispositivo ni sus accesorios estarán dentro del alcance de la garantía emitida por nuestra empresa.

Instrucciones de seguridad

Antes de operar el tablet, por favor lea cuidadosamente este capítulo y comparta esta información con los niños menores de edad. Para más detalles, consulte las instrucciones y los

anuncios de seguridad. Nunca utilice el tablet cuando conduzca, con el fin de garantizar una conducción segura.

En instalaciones de asistencia médica cumpla con todas las normas y reglamentos, y por favor apague el tablet cuando se encuentre cerca de un área médica.

Al abordar un avión apague el dispositivo o active el modo avión, para evitar que la señal inalámbrica cause interferencias a las señales de control del avión.

Para evitar fallas electrónicas de otros equipos. apagar el tablet cuando se encuentre cerca de equipos electrónicos de alta precisión. Por favor, no desarme ni desmonte el tablet o sus

accesorios, solo un representante autorizado puede proveer servicio técnico al tablet. Mantenga el tablet alejado de equipos magnéticos, la radiación del tablet podría borrar los datos

almacenados en los equipos magnéticos. Nunca utilice el tablet en zonas de alta temperatura o gas inflamable (estaciones de servicio). No deje el tablet y sus accesorios al alcance de los niños y evite que lo utilicen sin la supervisión de los padres.

 $FS-1$ 

Mientras utilice el tablet cumpla con todas las normas y reglamentos relacionados, y respete la privacidad y los derechos legales de los demás.

Cuando utilice un cable USB es importante seguir estrictamente todas las instrucciones relacionadas en el manual, para asegurar la seguridad del tablet o de la PC.

Nunca utilice el tablet en el baño, ni en un ambiente húmedo y proteja el tablet de líquidos o de la humedad en general.

### **Antes de empezar**

Por favor, antes de utilizar el dispositivo lea el manual y consérvelo para futuras consultas. Las descripciones en este manual se basan en las configuraciones predeterminadas.

Las imágenes y pantallazos utilizados en este manual pueden diferir del producto real. Las funciones disponibles y los servicios adicionales pueden variar dependiendo del dispositivo, software o proveedor de servicio. Nuestra empresa no se hace responsable de los problemas de rendimiento causados por aplicaciones de terceros.

### **Instalación**

#### **Cargar la b atería**

Antes de utilizar el dispositivo por primera vez, primero debe cargar la batería.

#### **Adverte ncia:**

Utilice solo las baterías los cargadores originales. Cargadores o cables no autorizados pueden causar que las baterías exploten o dañar el dispositivo.

#### **Instalar la tarjeta SIM Instalar la tarjeta memoria**

**Aviso:** Nuestra empresa utiliza estándares industriales aprobados para las tarjetas de memoria, pero algunas marcas pueden no ser totalmente compatibles con su dispositivo.

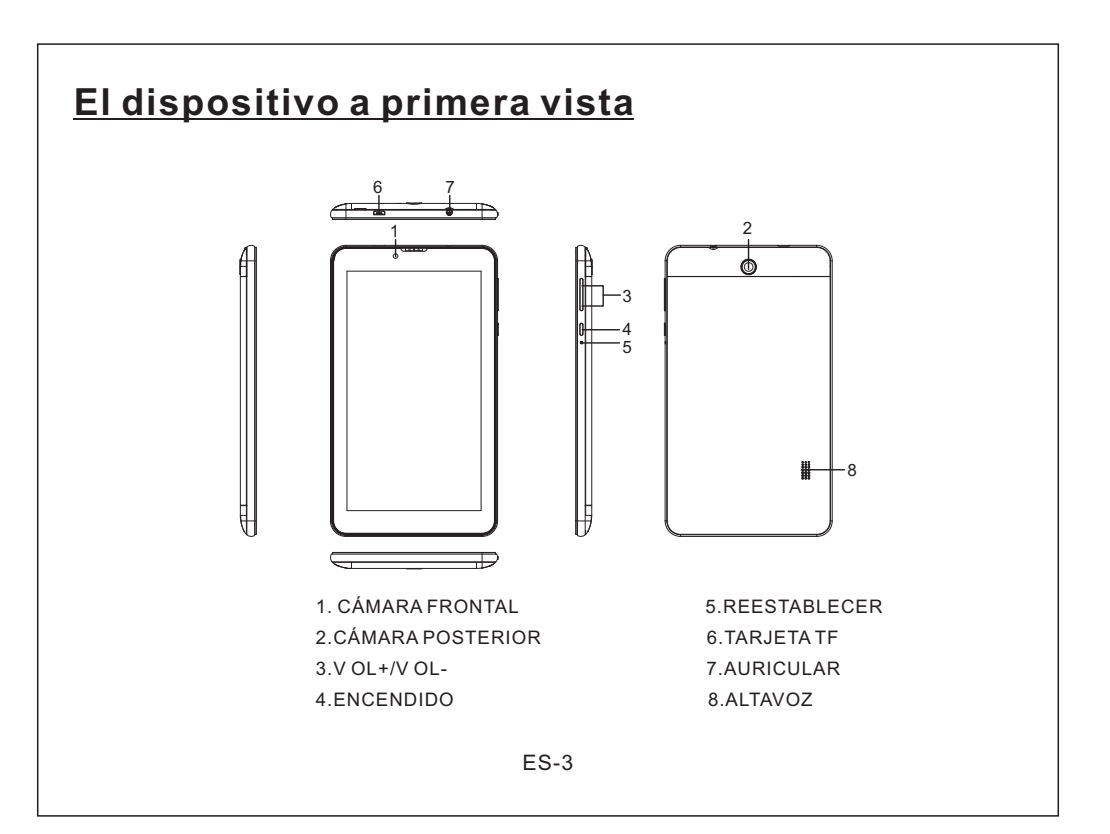

# **Pantalla Inicio**

La pantalla inicio tiene múltiples paneles. Deslice hacia la derecha o izquierda los paneles en la pantalla inicio, para poder visualizar íconos indicadores, widgets, accesos directos a las aplicaciones, entre otros ítems.

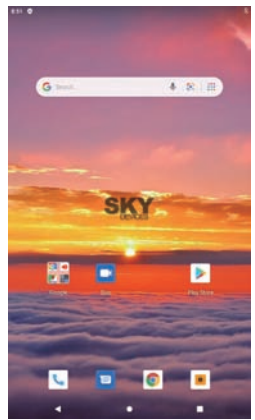

**Barra de tareas**

La barra de tareas se muestra en la parte inferior de la pantalla.

Muestra los botones de las opciones más

utilizadas, indicador de nivel de batería, la hora local y otros íconos indicadores.

Regresar a la pantalla anterior. Regresar a la pantalla inicio.

Ver las aplicaciones utilizadas recientemente. Abrir el menú de aplicaciones.

Mostrar los íconos de notificación. Pulse el área de notificaciones para abrir el panel de notificaciones.

# **Íconos indicadores**

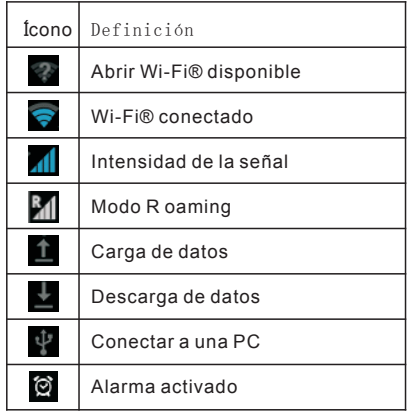

 $FS-4$ 

## **Íconos indicadores**

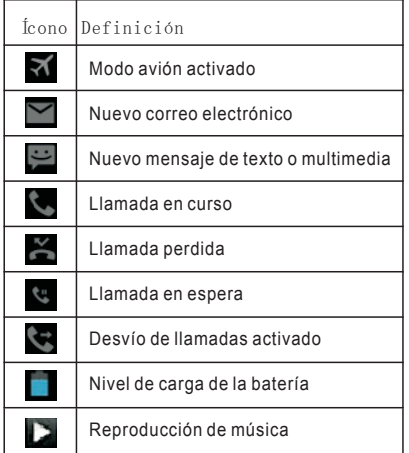

# **Panel de notificación**

Pulse el área de notificaciones para abrir el panel de notificación como se muestra a continuación. Puede acceder a una lista de notificaciones. Pulse el ícono para activar o desactivar las funciones de conexión inalámbricas y otros ajustes.

ES-5

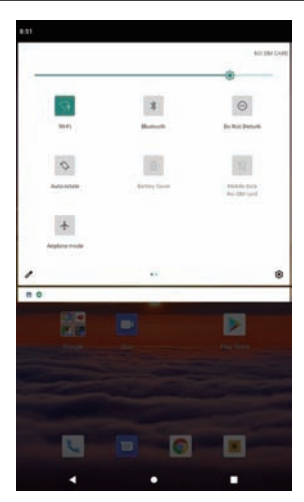

Reproducción de música **Wi-Fi®:** Activar o desactivar la conexión Wi-Fi®.

**Pantalla auto giratorio:** Activar o desactivar la función de auto rotación. **Brillo:** Ajustar los niveles básico de brillo de la pantalla, a más claro o a más oscuro. **Notificaciones:** Activar o desactivar la función notificación.

**Configuración:** Acceso a la aplicación Configuración.

# **Auto rotación**

Si rota el dispositivo mientras utiliza algunas funciones, la interfaz automáticamente también rotará. Para evitar que la interfaz gire, abra el panel de notificaciones y seleccione pantalla auto giratoria, luego desplace el botón a Off.

## **Bloquear y desbloquear la pantalla**

Para desbloquear la pantalla, pulse y mantenga pulsado el ícono de bloqueo, luego arrastrarlo hacia el área donde se encuentra el ícono de desbloqueo. Para bloquear la pantalla manualmente, presione la tecla Encendido.

# **Ingresar texto**

Puede ingresar un texto seleccionando caracteres en el teclado virtual.

Pulse el campo de entrada de texto para mostrar el teclado virtual. Para ocultar el teclado, pulse la barra de tareas.

Para cambiar el método de entrada de texto,

pulse la barra de tareas.

Desde un campo de texto, puede utilizar la función copiar y pegar, para redactar rápidamente.

## **Restablecer el dispositivo**

Puede restablecer la configuración del sistema y del escritorio a sus valores originales, a través de los siguientes pasos:

1. Seleccione Configuración de copia de seguridad y restablecer desde la lista de aplicaciones.

2. Pulse restablecer datos de fábrica.

3. Si desea borrar todos los datos del teléfono, tales como música, imágenes y otros datos, pulse Borrar casilla de verificación de la tarjeta SD, para crear una marca.

4. Pulse restablecer teléfono.

El dispositivo restablece automáticamente los valores predeterminados de fábrica.

¡Advertencia!: Al restablecer los datos de fábrica borrará todos los datos del dispositivo y de la tarjeta SD, incluyendo su cuenta de Google, los datos de las

ES-6 aplicaciones y configuraciones del sistema, y las aplicaciones descargadas.

# **Comunicación**

#### **Teléfono**

Para utilizar las funciones de llamada, pulse el Teléfono desde la lista de aplicaciones.

- **Realizar llamadas**
- **Responder una llamada**

Para responder una llamada, arrastre el botón circular hacia el botón verde.

#### **Rechazar o finalizar una llamada**

Para rechazar una llamada, arrastre el botón circular hacia el botón rojo.

Para finalizar una llamada en curso, pulse el botón rojo.

#### **•Configurar llamadas**

Para cambiar la configuración de llamadas, pulse el botón opción en la parte superior derecha.

#### **1. Tono y vibrar**

•Puede configurar diferentes tonos para las llamadas entrantes. Seleccione tono del Teléfono para abrir una lista de tonos, seleccionar el tono deseado y luego seleccione OK para confirmar.

• Pulse Vibrar cuando suene para crear una marca y el teléfono vibrará para notificar llamadas entrantes.

#### **Contactos**

Pulse Personas desde la lista de aplicación para acceder a los contactos.

- **• Añadir un nuevo contacto**
- **•Editar contacto**
- **•Crear un grupo nuevo**
- **•Renombrar un grupo**
- **•Importar/Exportar contactos**
- **•Buscar contactos**

#### **Mensajes**

Crear y enviar un texto o mensaje multimedia, y ver o gestionar mensajes enviados o recibidos.

#### **Correo electrónico**

Para recibir y enviar correos electrónicos debe contar con un servicio de buzón de correo remoto, ofrecido por un proveedor de servicios. El dispositivo es compatible con los estándares aplicables de internet para POP3/IMAP/Exchange.

1.Antes de poder enviar o recibir un correo electrónico en su dispositivo es necesario configurar una cuenta de correo electrónico y definir correctamente las configuraciones de correo electrónico.

### **Web**

#### **Navegador**

Pulse Navegador desde la lista de aplicaciones para acceder a la web

#### **Hablar**

Google Talk® es una aplicación web gratuita para mensajes de texto, voz y videos instantáneos. Antes de utilizar el Google Talk® debe tener una cuenta de Google.

## **Entretenimiento**

#### **Galería**

Para ver u organizar sus imágenes y videos, o editar y enviar archivos a otros dispositivos o configurar imágenes como fondo de pantalla, seleccione Galería desde la lista de aplicaciones.

**Nota:** Al almacenar más archivos tardará unos minutos para ingresar a esta aplicación.

#### **Formatos de archivos admitidos**

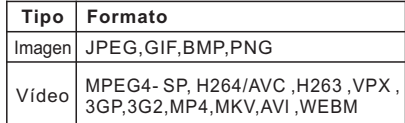

**Nota:** Algunos archivos pueden no reproducirse correctamente, depende de cómo están codificados.

#### **Cámara**

Con la función cámara puede captar imágenes y grabar vídeos.

# **Herramientas**

#### **Calendario**

Con esta función puede consultar el calendario por día, semana o mes, crear eventos y programar una alarma para que actúe como recordatorio, si fuera necesario.

#### **Alarma**

Desde la lista de aplicaciones, pulse el Reloj y luego seleccione  $\bigcirc$  para añadir una alarma.

#### **Administrador de archivos**

Muchas de las funciones del dispositivo, como imágenes, vídeos, documentos, archivos adjuntos recibidos y los archivos o aplicaciones descargadas utilizan la memoria para almacenar datos. Con el administrador de archivos, puede almacenar o buscar archivos y carpetas en el dispositivo; o editar, mover y copiar archivos. También puede enviar archivos a dispositivos compatibles.

#### **Grabadora de sonido**

Con la grabadora puede grabar un mensaje de voz. Desde la lista de aplicaciones, pulse la Grabadora.

#### **Calculadora**

#### **Conectividad Conexión con USB**

Puede conectar el dispositivo a una PC y utilizarlo como un disco extraíble, el cual le permite acceder al directorio de archivos.

1. Si desea transferir archivos desde o hacia una tarjeta memoria, inserte una tarjeta memoria en el dispositivo.

2. Con un cable USB, conecte el dispositivo a una PC.

3. Abra el panel de notificaciones, seleccionar USB conectado.

4. Pulse activar almacenamiento USB.

5. Abrir la carpeta para ver los archivos.

6. Copiar los archivos desde la PC a la tarjeta memoria.

#### **Wi-Fi®**

Con Wi-Fi®, puede conectarse a internet o a otros dispositivos de red en cualquier lugar donde disponga de punto de acceso inalámbrico o zona con cobertura .<br>inalámhrica

#### **• Activar la función Wi-Fi®**

1. En la lista de aplicaciones, puls Configuraciones.

2. En el campo de REDES INALÁMBRICAS,encienda la función Wi-Fi®.

#### **• Buscar y conectar a redes Wi-Fi®**

1. Una vez que la función Wi-Fi® esté activada, el dispositivo automáticamente busca las conexiones Wi-Fi® disponibles.

2. Seleccionar una red.

3. Ingresar una contraseña para la red (si fuera necesario).

4. Seleccionar Conectar.

# **Medidas de seguridad**

Antes de utilizar el dispositivo, lea y siga estas simples pautas; su incumplimiento puede ser peligroso e ilegal.

#### **Aviones**

Apague el dispositivo en los aviones y siga todas las restricciones. Los dispositivos inalámbricos pueden causar interferencias en los aviones.

#### **Vehículos**

Nunca utilice el dispositivo mientras conduce, colóquelo en un lugar seguro. Coloque el teléfono en un lugar de fácil alcance y donde pueda utilizarlo sin perder de vista la carretera.

#### **Dispositivos electrónicos**

En algunas circunstancias el dispositivo puede causar interferencias con otros dispositivos.

#### **Ambientes potencialmente explosivos**

Apague el dispositivo cuando se encuentre en una atmósfera potencialmente explosiva y obedezca todas las señales e

instrucciones. Las chispas en dichas áreas pueden causar una explosión o un incendio y causar graves daños físicos, incluso hasta la muerte.

#### **Marcapasos y otros dispositivos médicos**

Los fabricantes de marcapasos recomiendan mantener una separación mínima de 8 pulgadas entre el dispositivo inalámbrico y un marcapasos a fin de evitar posibles interferencias en el funcionamiento del mismo. Los aparatos de radio transmisión, incluidos los teléfonos inalámbricos pueden interferir en el funcionamiento de dispositivos médicos que no estén adecuadamente protegidos. Consulte a un médico o al fabricante del dispositivo médico para determinar si están debidamente protegidos contra las señales externas de RF o si tuviese alguna pregunta adicional.

Apague el dispositivo cuando se encuentre en instalaciones de asistencia médica donde los letreros con regulaciones así se lo indiquen.

#### **Entorno operativo**

Cuando se conecte con otro dispositivo, lea el manual del usuario para obtener instrucciones detalladas de seguridad.

No conecte productos incompatibles.

No coloque el dispositivo en el lugar donde se despliega el airbag.

Utilice el dispositivo solo en posiciones de funcionamiento normales, como se explica en la documentación del producto. Siempre apague el dispositivo cuando su uso esté prohibido o cuando pueda causar interferencias y daños.

#### **Áreas reguladas**

Apague el dispositivo cuando los letreros con regulaciones así se lo indiquen.

### **Cuidado y mantenimiento**

- Solo utilice accesorios aprobados por el fabricante. El uso de accesorios inadecuados puede disminuir la vida útil del dispositivo o causar su mal funcionamiento.
- Mantenga el dispositivo seco. La humedad y todo tipo de líquidos pueden dañar las partes del dispositivo o sus circuitos electrónicos.
- No utilice ni guarde el dispositivo en lugares sucios o polvorientos.
- No guarde el dispositivo en lugares fríos o calientes.
- No guarde el dispositivo cerca de campos magnéticos.
- No guarde el dispositivo junto con objetos metálicos como monedas, llaves o collares.
- No deje caer el dispositivo o causarle fuertes impactos.

## **Especificaciones**

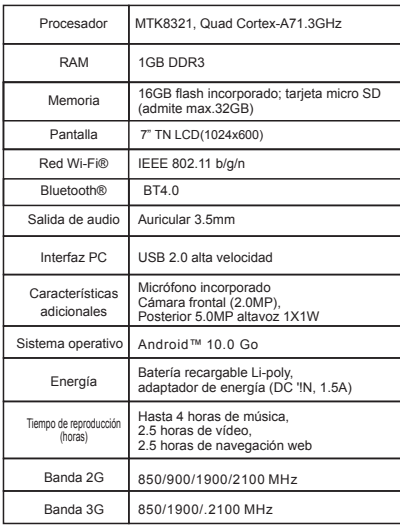

Android es una marca registrada de Google LLC.

Google, Android y Google Play son marcas registradas de Google LLC . Google, Android y otras marcas son marcas registradas de Google LLC. El robot Android se reproduce o modifica a partir del trabajo creado y compartido por Google y se utiliza de acuerdo con los términos descritos en la Licencia de Creative Commons 3.0 Attribution.

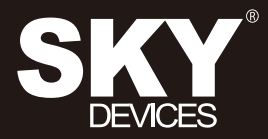

Designed in the USA<br>Manufactured to Sky Devices Specifications

Google, Google Play and other marks are trademarks of Google LLC.

#### **FCC Statement**

1. This device complies with Part 15 of the FCC Rules. Operation is subject to the following two conditions:

(1) This device may not cause harmful interference.

(2) This device must accept any interference received, including interference that may cause undesired operation.

2. Changes or modifications not expressly approved by the party responsible for compliance could void the user's authority to operate

#### the equipment.

#### NOTE:

This equipment has been tested and found to comply with the limits for a Class B digital device, pursuant to Part 15 of the FCC Rules.

These limits are designed to provide reasonable protection against harmful interference in a residential installation.

This equipment generates uses and can radiate radio frequency energy and, if not installed and used in accordance with the instructions, may cause harmful interference to radio communications. However, there is no guarantee that interference will not occur in a particular installation. If this equipment does cause harmful interference to radio or television reception, which can be determined by turning the equipment off and on, the user is encouraged to try to correct the interference by one or more of the following measures: Reorient or relocate the receiving antenna.

Increase the separation between the equipment and receiver.

Connect the equipment into an outlet on a circuit different from that to which the receiver is connected.

Consult the dealer or an experienced radio/TV technician for help.

#### **SAR Information Statement**

Your wireless phone is a radio transmitter and receiver. It is designed and manufactured not to exceed the emission limits for exposure to radiofrequency (RF) energy set by the Federal Communications Commission of the U.S. Government. These limits are part of comprehensive guidelines and establish permitted levels of RF energy for the general population. The guidelines are based on standards that were developed by independent scientific organizations through periodic and thorough evaluation of scientific studies. The standards include a substantial safety margin designed to assure the safety of all persons, regardless of age and health. The exposure standard for wireless mobile phones employs a unit of measurement known as the Specific Absorption Rate, or SAR. The SAR limit set by the FCC is 1.6 W/kg. \* Tests for SAR are conducted with the phone transmitting at its highest certified power level in all tested frequency bands. Although the SAR is determined at the highest certified power level, the actual SAR level of the phone while operating can be well below the maximum value. This is because the phone is designed to operate at multiple power levels so as to use only the power required to reach the network. In general, the closer you are to a wireless base station antenna, the lower the power output. Before a phone model is available for sale to the public, it must be tested and certified to the FCC that it does not exceed the limit established by the government adopted requirement for safe exposure. The tests are performed in positions and locations (e.g., at the ear and worn on the body) as required by the FCC for each model. The highest SAR value for this model phone when tested for use at the ear is **0.263W/Kg**and when worn on the body, as described in this user guide, is **1.118W/Kg**(Body-worn measurements differ among phone models, depending upon available accessories and FCC requirements). While there may be differences between the SAR levels of various phones and at various positions, they all meet the government requirement for safe exposure. The FCC has granted an Equipment Authorization for this model phone with all reported SAR levels evaluated as in compliance with the FCC RFexposure guidelines. SAR information on this model phone is on file with the FCC and can be found under the Display Grant section of http://www.fcc.gov/ oet/fccid after searching on

FCC ID: 2ABOSSKYPLATA7 Additional information on Specific Absorption Rates (SAR) can be found on the Cellular Telecommunications Industry Asso-ciation (CTIA) web-site at http://www.wow-com.com. \* In the United States and Canada, the SAR limit for mobile phones used by the public is 1.6 watts/kg (W/kg) averaged over one gram of tissue. The standard incorporates a sub-stantial margin of safety to give additional protection for the public and to account for any variations in measurements.

#### **Body-worn Operation**

This device was tested for typical body-worn operations. To comply with RF exposure requirements, a minimum separation distance of 0mm must be maintained between the user's body and the handset, including the antenna. Third-party belt-clips, holsters, and similar accessories used by this device should not contain any metallic components. Body-worn accessories that do not meet these requirements may not comply with RF exposure requirements and should be avoided. Use only the supplied or an approved